МИНИСТЕРСТВО ОБРАЗОВАНИЯ И МОЛОДЕЖНОЙ ПОЛИТИКИ СВЕРДЛОВСКОЙ ОБЛАСТИ ГАПОУ СО «Красноуфимский аграримий колледж»

РАССМОТРЕНО цикловой методической комиссией общеобразовательных дисциплин протокол № 4 - « № 00% 2022 г.<br>председатель RikKeps нанив<sub>ва</sub> Реус ФИО председателя вединов-

УТВЕРЖДАЮ: зам, директора по УР<br>к 0) в  $0.972$ Ô Приемпликов А.Е. полнен

#### РАБОЧАЯ ПРОГРАММА ПО УЧЕБНОЙ ДИСЦИПЛИНЕ

#### EH.02. Информатика

свециальность 23.02.07 Техническое обслуживание и ремонт двигателей, систем и агрегатов автомобилей куре 2, группа 21ТО, 22ТО Форма обучения очиая Уровень освоения базовый

2022 год

CD4

Рабочая программа учебной дисциплины составлена в соответствии с примерной программой, разработанной на основе Федерального государственного образовательного стандарта среднего профессионального образования по специальности *23.02.07 Техническое обслуживание и ремонт двигателей, систем и агрегатов автомобилей* (базовая подготовка).

**Разработчик:** Михайлова И.В., преподаватель информатики, ГАПОУ СО «Красноуфимский аграрный колледж».

# **СОДЕРЖАНИЕ**

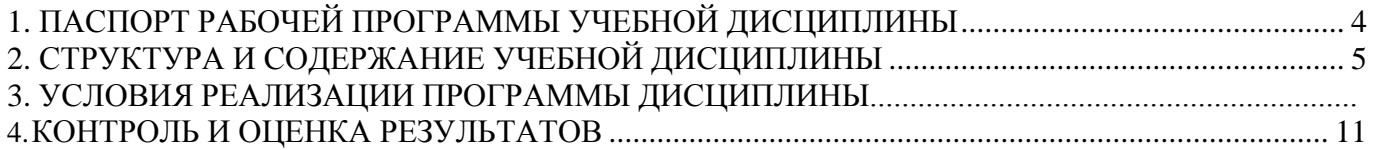

# 1. **ПАСПОРТ РАБОЧЕЙ ПРОГРАММЫ УЧЕБНОЙ ДИСЦИПЛИНЫ**

## **1.1. Область применения программы**

Программа учебной дисциплины является частью основной профессиональной образовательной программы в соответствии с ФГОС по специальности СПО *23.02.07 Техническое обслуживание и ремонт двигателей, систем и агрегатов автомобилей* (базовая подготовка).

Программа учебной дисциплины может быть использована в дополнительном профессиональном образовании и профессиональной подготовке работников в области применения современных компьютерных технологий при наличии среднего (полного) общего образования. Опыт работы не требуется.

**1.2.** Место дисциплины в структуре основной профессиональной образовательной программы:

ЕН.00. Математический и общий естественнонаучный цикл, обязательная часть циклов ОПОП.

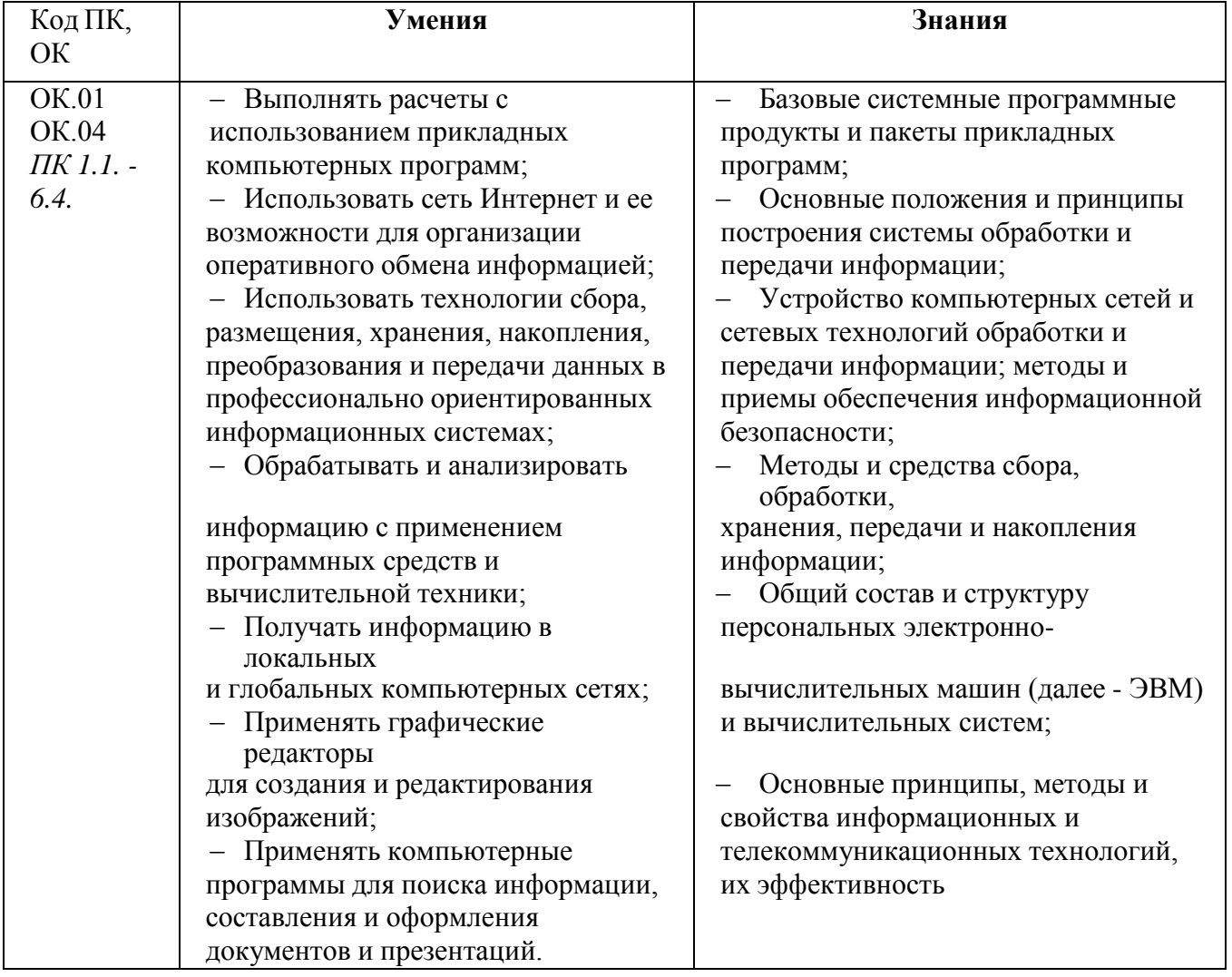

#### **1.3. Цель и планируемые результаты освоения дисциплины:**

# 2. **СТРУКТУРА И СОДЕРЖАНИЕ УЧЕБНОЙ ДИСЦИПЛИНЫ**

# **2.1. Объем учебной дисциплины и виды учебной работы**

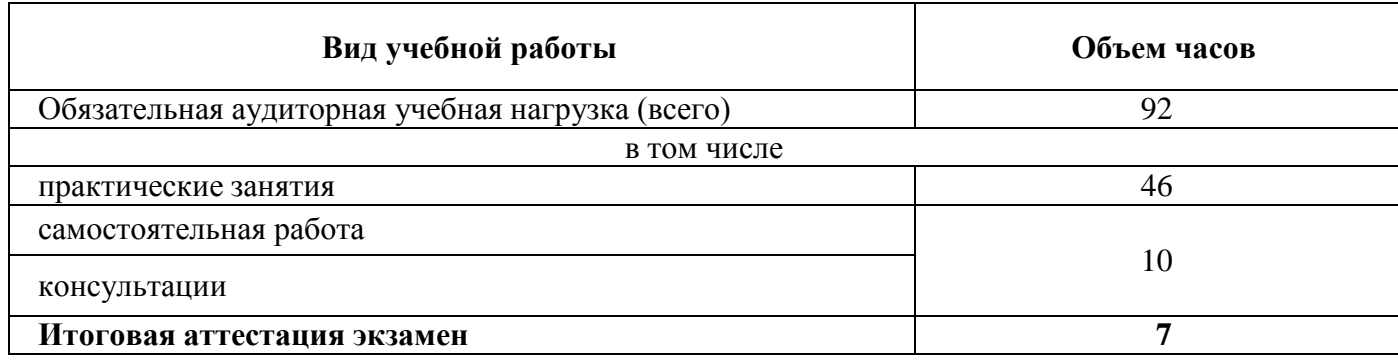

# **2.2. Тематический план и содержание учебной дисциплины «Информатика»**

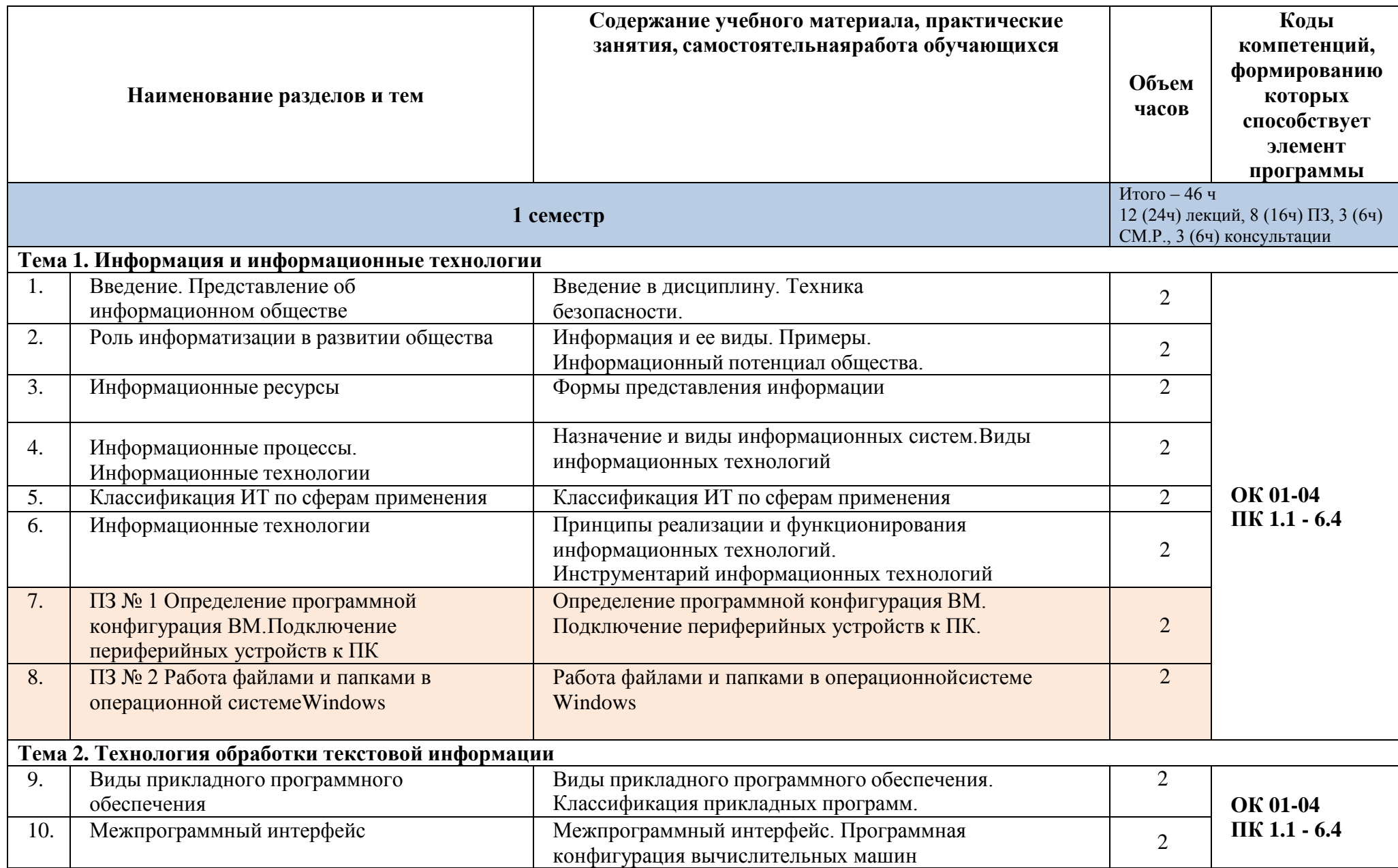

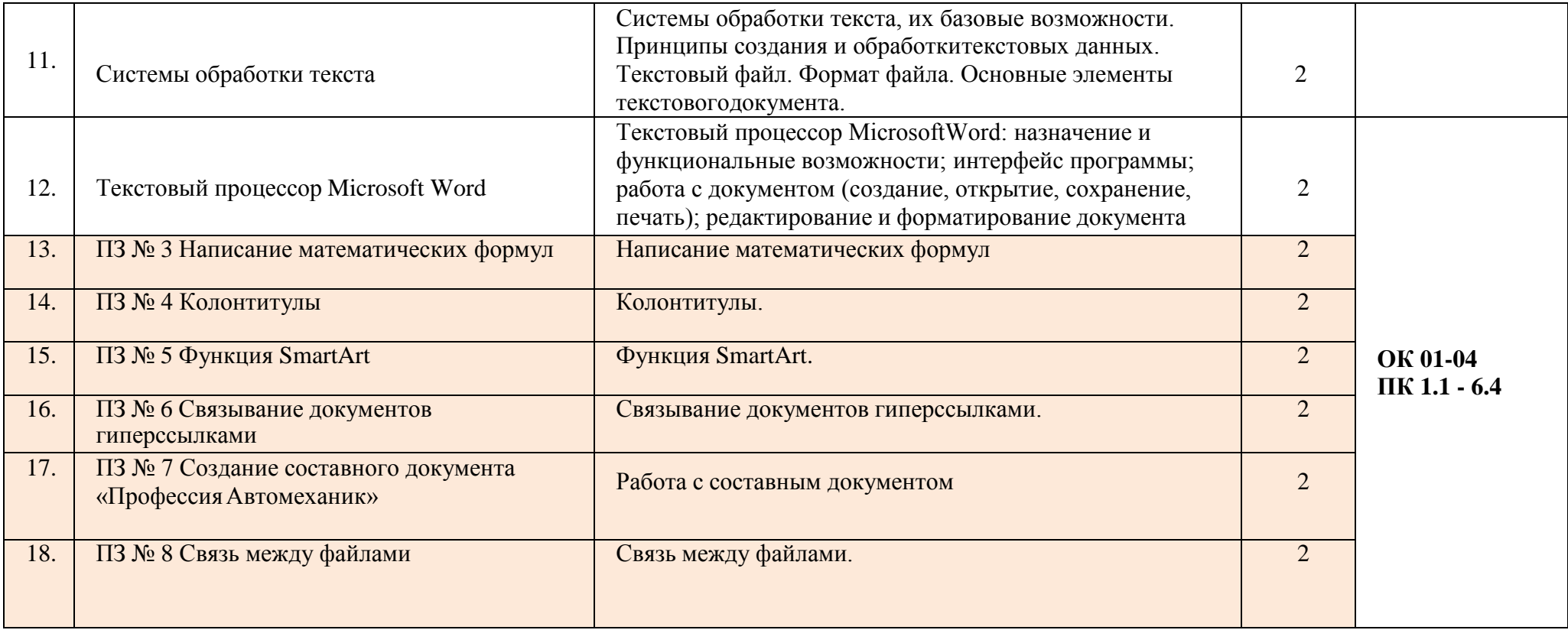

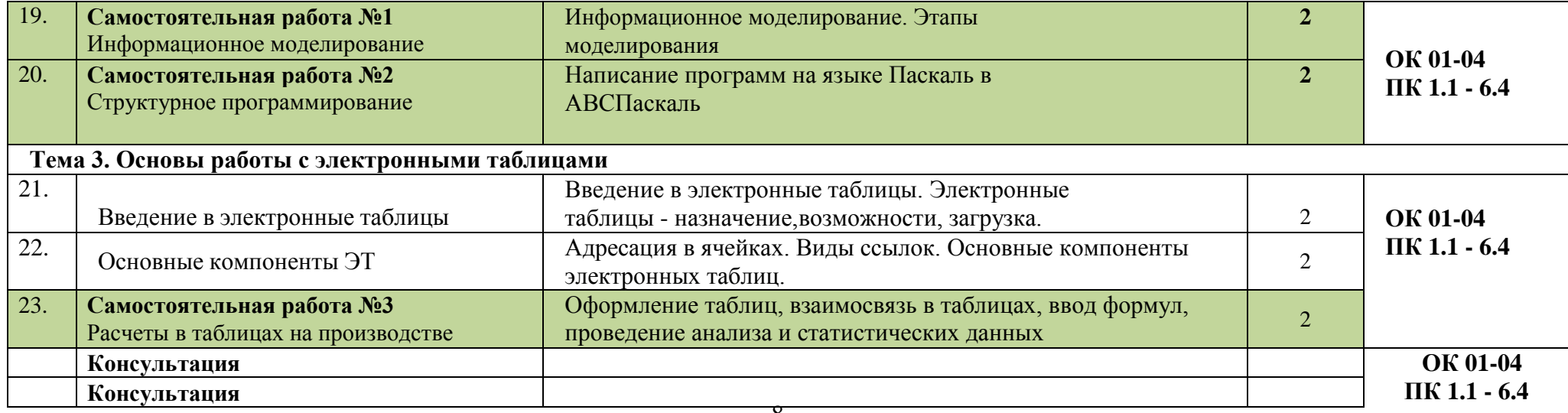

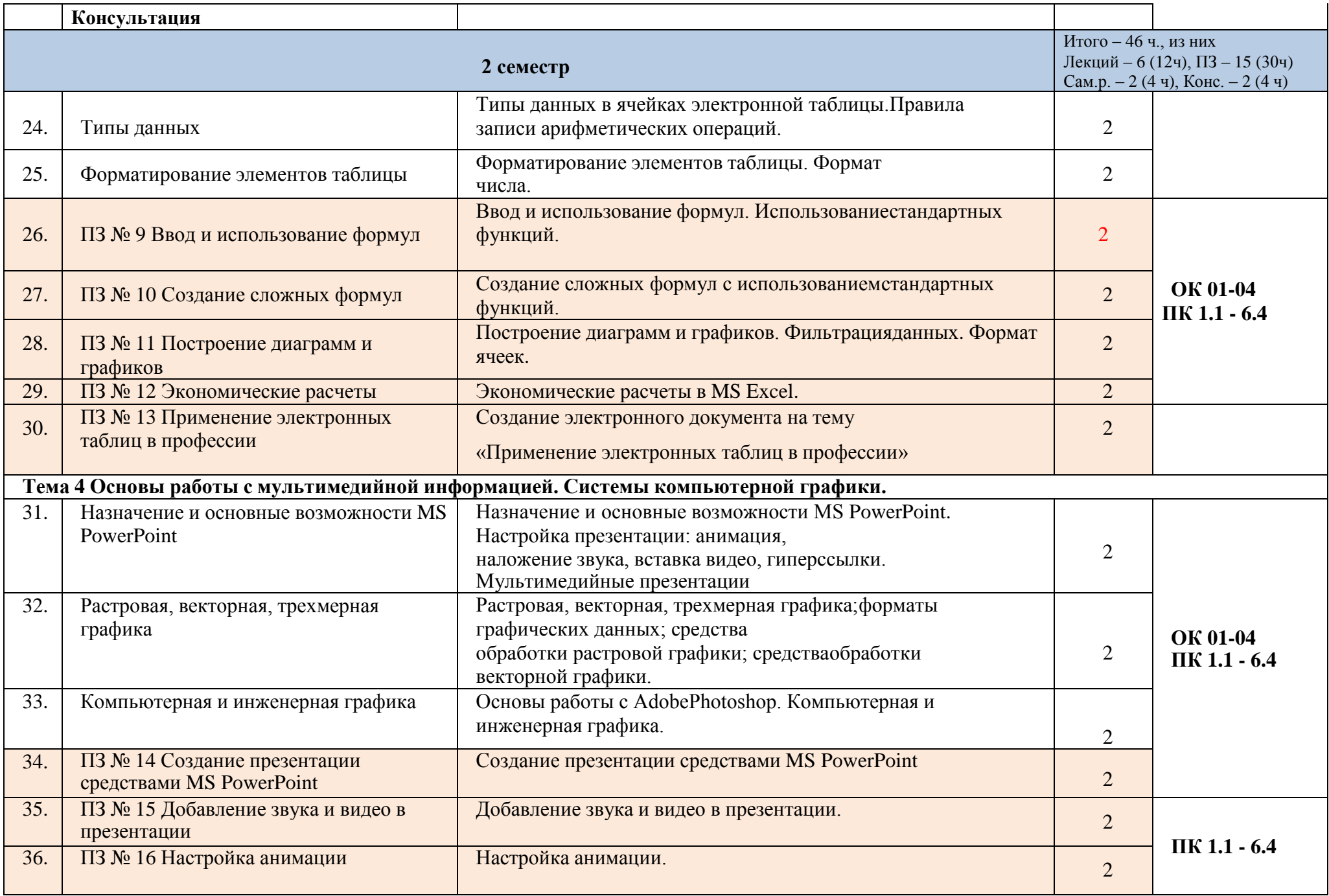

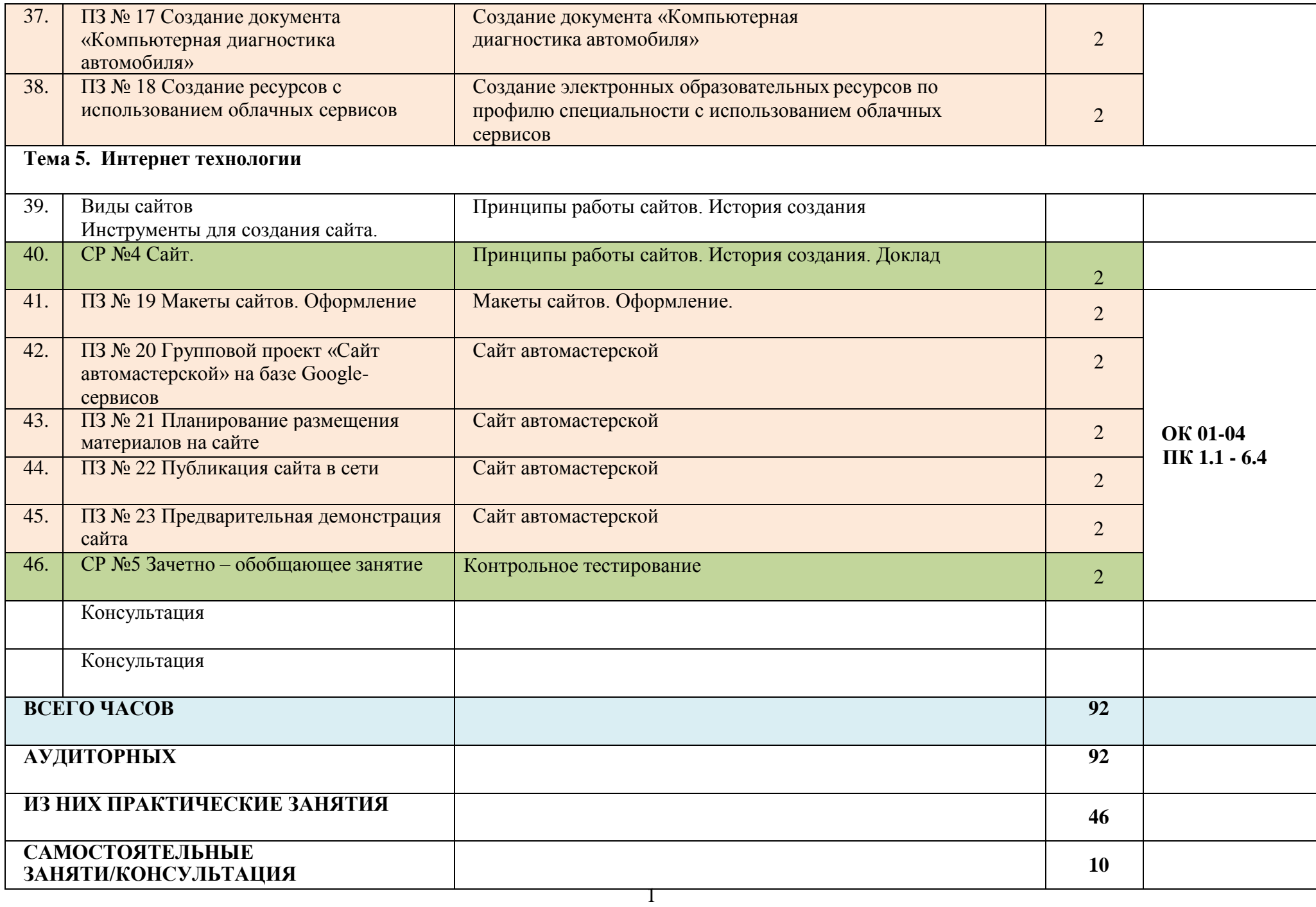

# 3. **УСЛОВИЯ РЕАЛИЗАЦИИ ПРОГРАММЫ УЧЕБНОЙ ДИСЦИПЛИНЫ**

## **3.1. Для реализации программы учебной дисциплины должны быть предусмотрены следующие специальные помещени**я:

Кабинет Информатика, оснащенный оборудованием:

- 1. Компьютеры по количеству обучающихся;рабочее место преподавателя;
- 2. Комплект учебно-методической документации,и техническими средствами обучения;
- 3. Компьютеры с лицензионным программным обеспечением;
- 4. Демонстрационная панель;
- 5. Принтер;
- 6. Локальная сеть с выходом в глобальную сеть,DVD.

#### **3.2 Информационное обеспечение реализации программы**

Для реализации программы библиотечный фонд образовательной организации должен иметь печатные и/или электронные образовательные и информационные ресурсы, рекомендуемых для использования в образовательном процессе

1. Голицына О.Л., Попов И. И., Партыка Т.Л., Максимов Н.В. Информационные технологии. - М: ИД «ФОРУМ» - ИНФА-М, 2019.

2. Горев А.Э. Информационные технологии в профессиональной деятельности (автомобильный транспорт). –М.: Юрайт, 2020. – 271 с.

3. Фуфаев Э.В. Пакеты прикладных программ: учебное пособие для студентов средне профессионального образования. М.: Издательский центр «Академия» 2019.

#### **3.3 Электронные издания (электронные ресурсы)**

1.Информатика и информационные технологии: конспект лекций. [Электронный ресурс]. - Режим доступа: [http://fictionbook.ru](http://fictionbook.ru/)

2.Современные тенденции развития компьютерных и информационных технологий: [Электронный ресурс]. - Режим доступа: [http://www.do.sibsutis.ru](http://www.do.sibsutis.ru/)

3.Электронный учебник "Информатика" [Электронный ресурс]– Режим доступа: [http://vovtrof.narod.ru](http://vovtrof.narod.ru/)

**Дополнительные источники** (при необходимости)

**1.**Системы автоматизированного проектирования.

# 4. КОНТРОЛЬ И ОЦЕНКА РЕЗУЛЬТАТОВОСВОЕНИЯ ДИСЦИПЛИНЫ

Контроль и оценка результатов освоения учебной дисциплины осуществляется преподавателем в процессе проведения практических занятий и лабораторных работ, тестирования, а также выполнения обучающимися индивидуальных заданий, проектов, исследований.

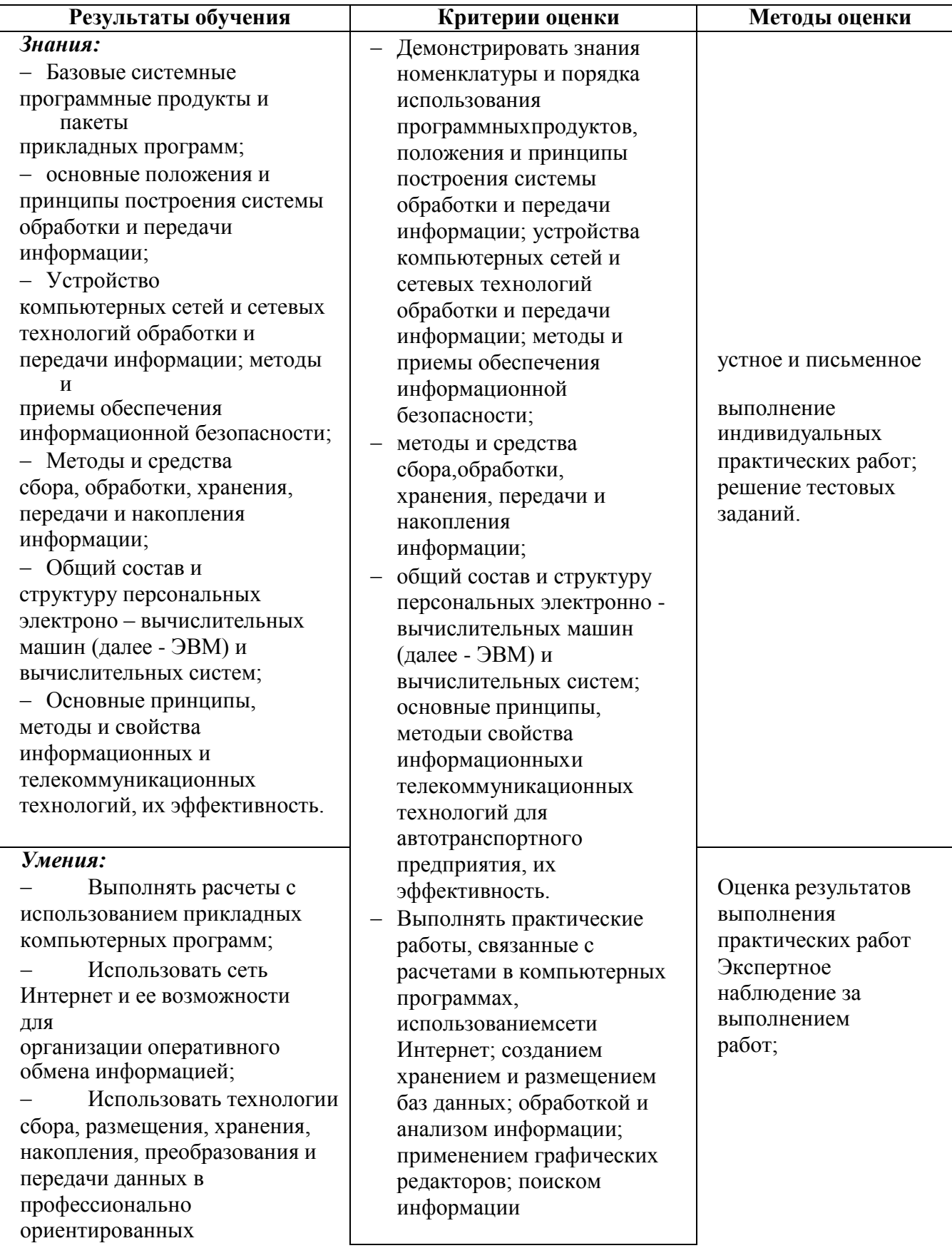

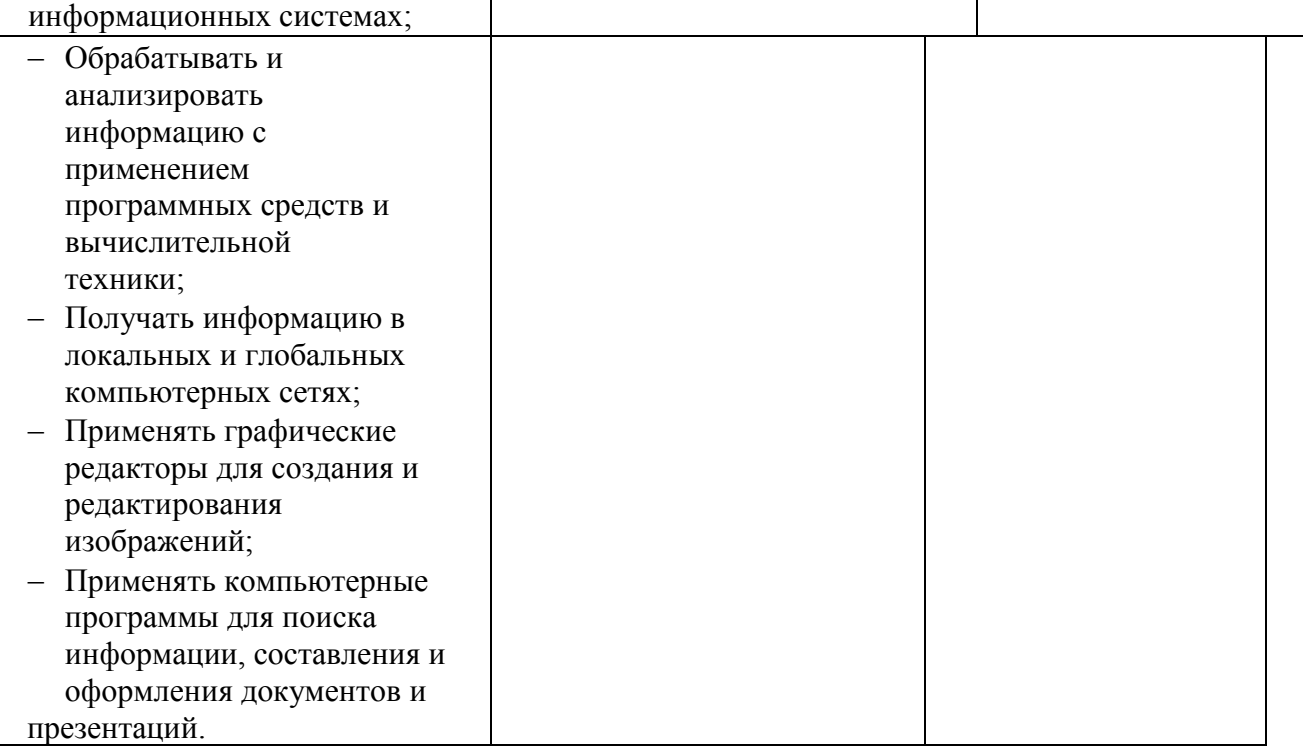

# МИНИСТЕРСТВО ОБРАЗОВАНИЯ И МОЛОДЕЖНОЙ ПОЛИТИКИ СВЕРДЛОВСКОЙ ОБЛАСТИ ГАПОУ СО «Красноуфимский аграрный колледж»

# **КОНТРОЛЬНО-ОЦЕНОЧНЫЕ СРЕДСТВА ПО УЧБНОЙ ДИСЦИПЛИНЕ**

ЕН.02. Информатика

*специальность 23.02.07 Техническое обслуживание и ремонт двигателей, систем и агрегатов автомобилей курс, группа 2 курс*

Контрольно-оценочные средства учебной дисциплины составлены в соответствии с примерной программой, разработанной на основе Федерального государственного образовательного стандарта среднего профессионального образования по специальности *23.2.7 Техническое обслуживание и ремонт двигателей, систем и агрегатов автомобилей* (базовая подготовка).

**Разработчик:** Михайлова И.В., преподаватель информатики, ГАПОУ СО «Красноуфимский аграрный колледж».

# **Содержание:**

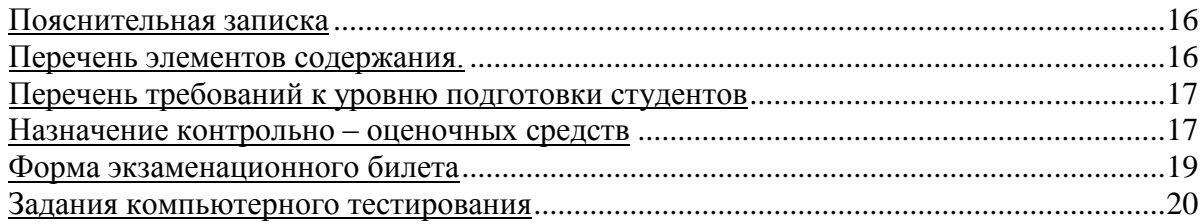

# Пояснительная записка:

<span id="page-15-0"></span>Предмет: «Информатика». Максимальная учебная нагрузка - 92 ч <u>Аудиторная учебная нагрузка</u> – 92 ч, в том числе практические занятия 46 ч., самостоятельных  $pa6om 10 u.$ Итоговая аттестация: экзамен. Форма проведения: компьютерное тестирование, практическая работа. Время выполнения работы: 90 минут. Период проведения контроля: 2 полугодие

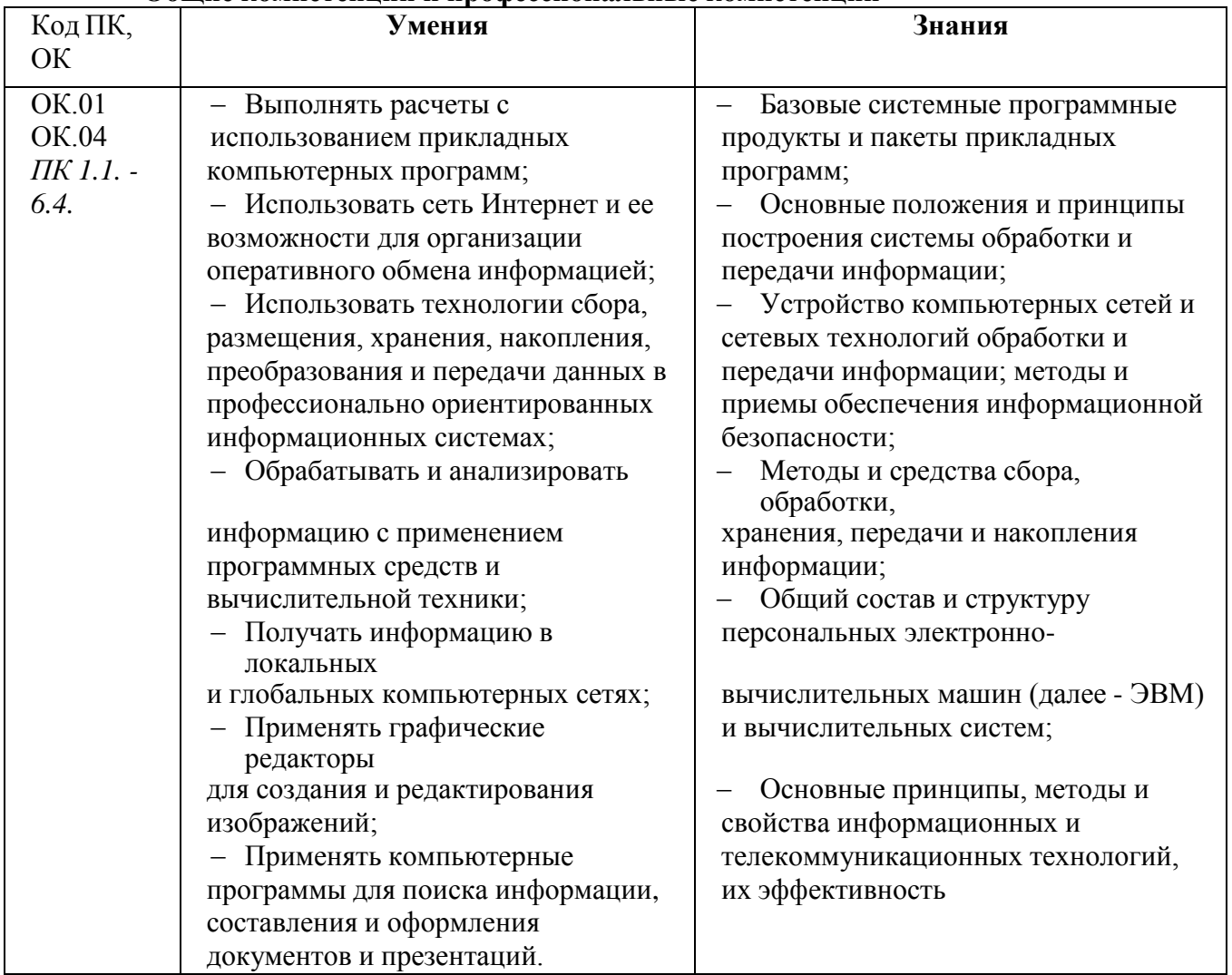

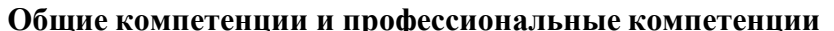

<span id="page-15-1"></span>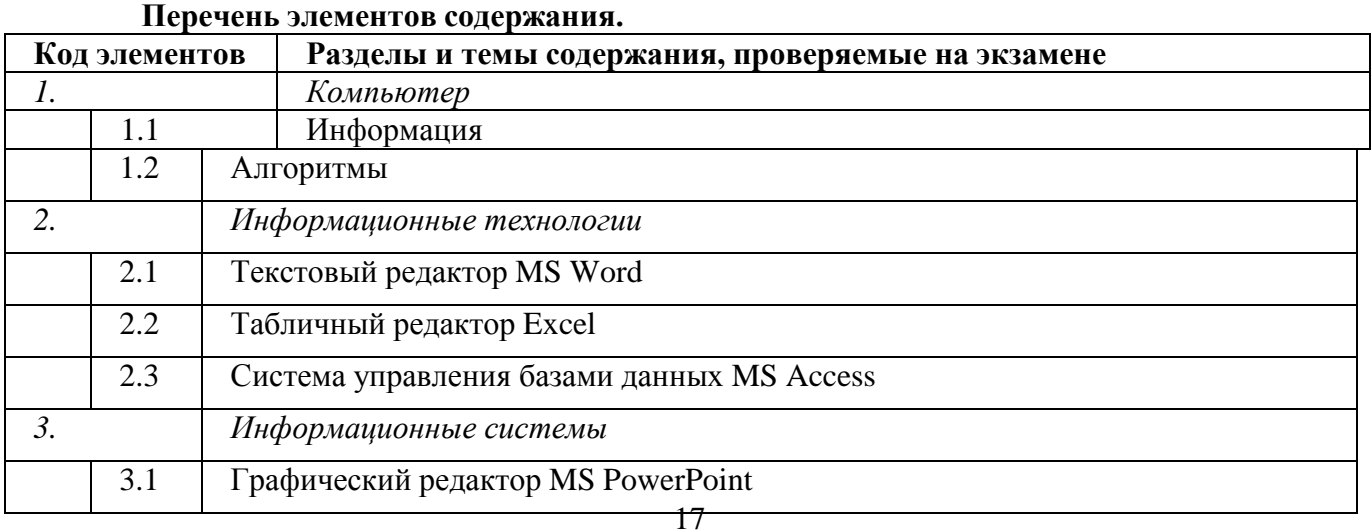

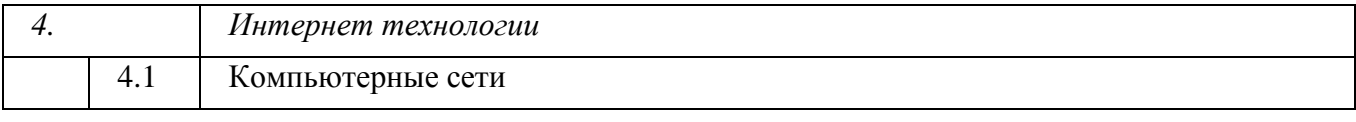

<span id="page-16-0"></span>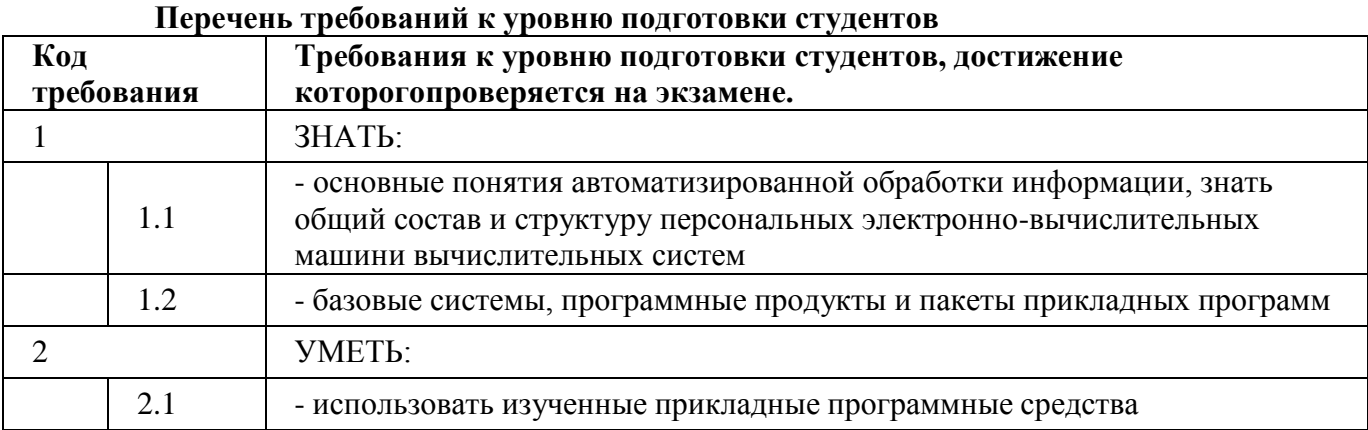

## <span id="page-16-1"></span>**Назначение контрольно – оценочных средств**

Контрольно-оценочные средства позволяют установить уровень освоения студентами Федерального компонента государственного стандарта.

# *Документы, определяющие содержание экзамена.*

Содержание работы определяется на основе следующих документов:

1) Примерная программа «Информатика» для профессий начального образования и специальностей среднего профессионального образования. М., 2017 год

2) Рабочая программа дисциплины «Информатика»

## *Структура экзамена:*

Экзамен состоит из 2 частей. Эти части выделяются:

На выполнение работы отводится 90 минут. Работа состоит из 2 частей, включающих 2 задания на ПК и теоретический вопрос.

Часть 1 теоретическая. Подготовить письменно или устно ответ на заданный вопрос.

Часть 2 содержит практическую работу с решением задач на компьютере.

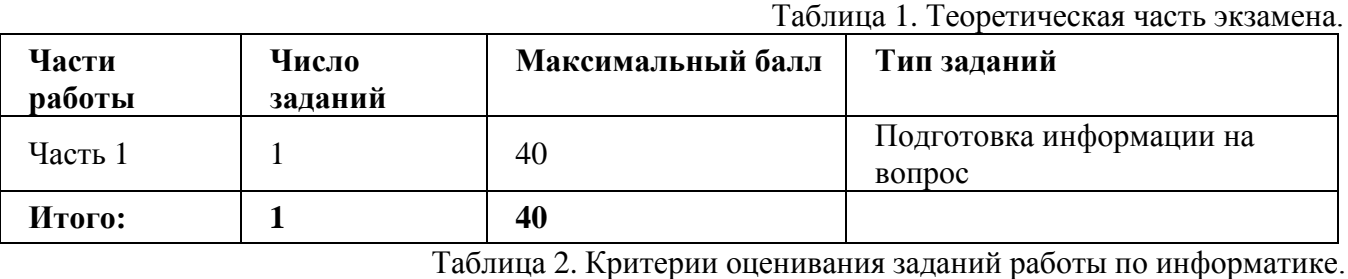

**Объем выполненной работы Количество баллов Отметка**

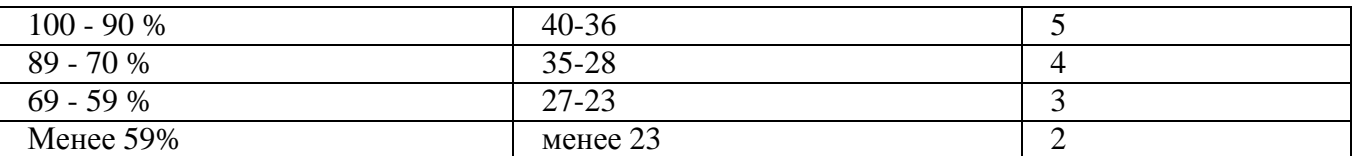

Таблица 3. Практическая часть экзамена

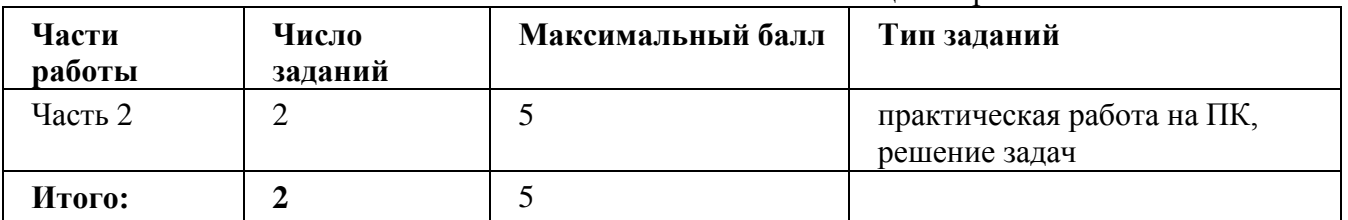

Таблица 4. Критерии оценивания заданий работы по информатике

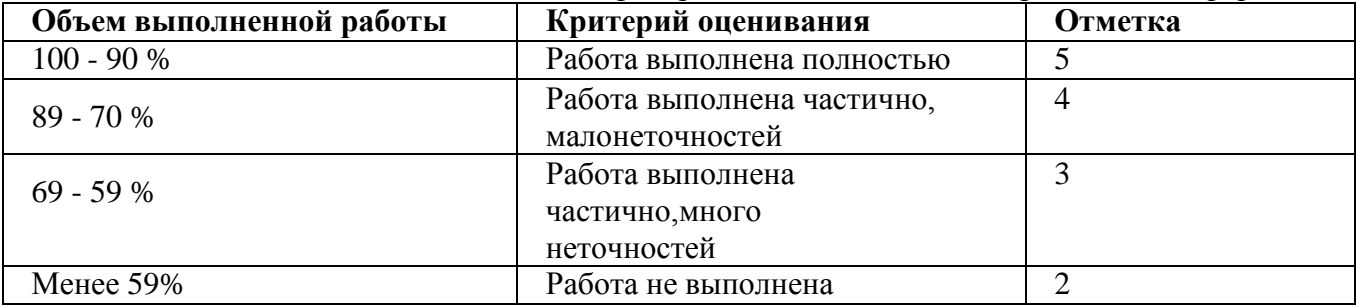

#### **Инструкция по выполнению работы**

На выполнение работы отводится 60 минут. Работа состоит из 2 частей, включающих2 задания на ПК и теоретический вопрос.

Часть 1 включает теоретическая. Подготовить письменно или устно ответ на заданный вопрос.

Часть 2 содержит практическую работу с решением задач на компьютере.

Внимательно прочитайте каждое задание и предполагаемые варианты ответа, если они имеются. Отвечайте только после того, как Вы поняли вопрос и проанализировали все варианты ответа.

Выполняйте задания в том порядке, в котором они даны. Если какое-то задание вызывает затруднение, пропустите его и постарайтесь выполнить те,

в ответах, на которые уверены. К пропущенным заданиям Вы можете вернуться позже.

За выполнение заданий даётся по одному баллу. Баллы, полученные Вами за выполненные задания, суммируются. Постарайтесь как можно больше выполнить заданий и набрать наибольшее количество баллов.

Желаем успеха!

#### **Список литературы и интернет – ресурсов.**

*Основные источники:*

1. Информатика и ИКТ, Профильный уровень, Семакин И.Г., Шеина Т.Ю., Шестакова Л.В., 2020

2. Информатика, 10-11 класс, Базовый уровень, Методическое пособие, Хлобыстова И.Ю., Цветкова М.С., 2021

3. Информатика, 10-11 класс, Программа для старшей школы, Базовый уровень, Семакин И.Г., 2021

4. Информатика, 10-11 класс, Программа для старшей школы, Углубленный уровень, Семакин И.Г., 2022

#### *Дополнительные источники:*

- 1. Аппаратное обеспечение ЭВМ, Сидоров В.Д., Струмпэ Н.В., 2019
- 2. Введение в правовую информатику, Казиев В.М., 2019
- 3. Информационная безопасность и защита информации, Мельников В.П., 2020
- 4. Компьютерные сети, Нисходящий подход, Джеймс Куроуз, Кит Росс, 2019
- 5. Современные операционные системы, Таненбаум Э., Бос X., 2019

# *Интернет-ресурсы:*

1. <http://nashol.com/informatika-i-komputeri/>

2. Электронный ресурс: Российское образование. Федеральный портал. Форма доступа: http:// [www.edu.ru/fasi.](http://www.edu.ru/fasi)

# **Форма экзаменационного билета**

<span id="page-18-0"></span>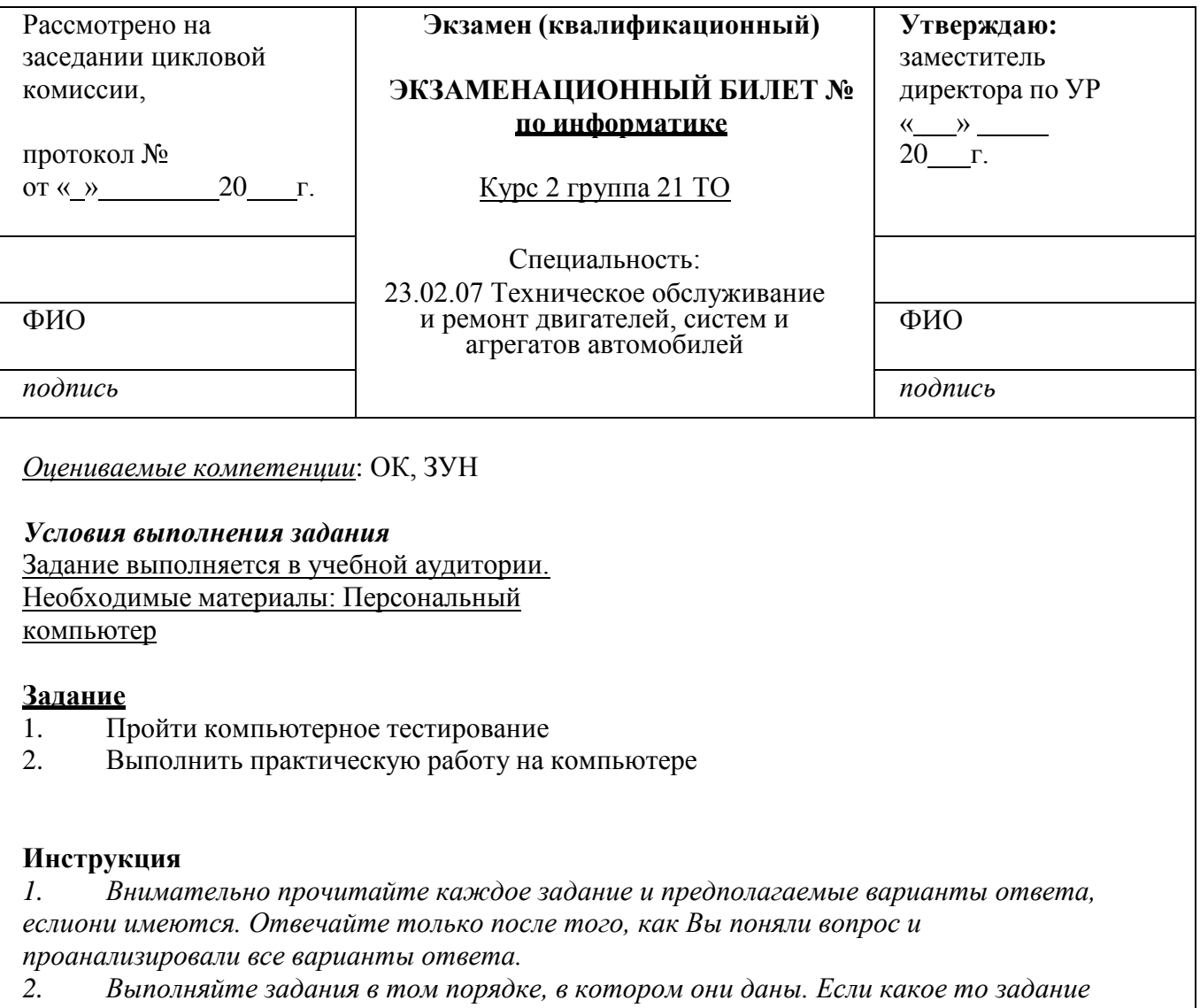

*вызывает затруднение, пропустите его и постарайтесь выполнить те, в ответах на которыеуверены. К пропущенным заданиям Вы можете вернуться позже.*

*3. За выполнение различных по сложности заданий даётся от одного до трёх баллов. Баллы, полученные Вами за выполненные задания, суммируются. Постарайтесь как можнобольше выполнить заданий и набрать наибольшее количество баллов. 3.Максимальное время выполнения задания* – 60 мин.

« » 20 г

Теоретическая часть

1. Архитектура компьютера. Основные устройства компьютера и их функции.

2. Технологии работы с графической информацией. Растровая и векторная графика. Аппаратные средства ввода и вывода графических изображений. Прикладные программы для работы с графикой.

3. Алгоритмы. Свойства алгоритмов. Способы описания алгоритмов.

4. Информационное общество. Основные черты и основные особенности информационного общества. Информационная культура.

5. Принципы организации глобальных сетей Интернет. Методы поиска информации в сети Интернет. Поисковые системы.

6. Программное управление работой компьютера. Классификация программного обеспечения

7. Технология обработки информации в электронных таблицах. Структура электронной таблицы. Типы данных. Правила записи формул. Абсолютные и относительные ссылки.

8. Понятие файла и файловой системы организации данных (папка, имя файла, тип файла, параметры файла). Основные операции с файлами. Понятие об архивировании и защите от вирусов.

9. Защита информации в компьютерных системах. Основное программное обеспечение для защиты информации.

10. Понятие информации. Виды информации. Роль информации в живой природе и в жизни людей. Основные информационные процессы: хранение, передача и обработка информации.

11. Измерение информации: содержательный и алфавитный подходы. Единицы измерения информации.

12. Кодирование информации. Двоичная система счисления. Связь между двоичной и десятичной системами счисления.

13. Кодирование текстовой и графической информации. Понятие мультимедиа. Назначение. Основные возможности

Процесс передачи информации. Способы передачи информации. Организация и структура локальных и глобальных компьютерных сетей.

15. Информатизация общества. Основные этапы развития вычислительной техники.

16. Системы управления базами данных. Базы данных. Основные возможности. Табличные базы данных: основные понятия (поле, запись, первичный ключ), типы данных.

17. Компьютерные сети. Назначение. Основные возможности. Топология локальных сетей.

18. Системы обработки текстов. Текстовый редактор. Назначение. Основные возможности.

19. Системное программное обеспечение. Операционные системы. Назначение. Основные возможности.

20. Память ПК. Виды памяти и их основное назначение. Носители информации.

21. Информационные сервисы сети Интернет. Электронная почта. Телеконференции. Технология WWW (World Wide Web – Всемирная паутина).

# **Практическая часть**

- 1) Создать компьютерную презентацию из 5-7 слайдов на свободную тему, содержащую текст, графику, гиперссылки и элементы анимации.
- 2) *Решить задачу:*

Для 5 букв латинского алфавита заданы их двоичные коды (для некоторых букв — из двух бит, для некоторых — из трех). Эти коды представлены в таблице:

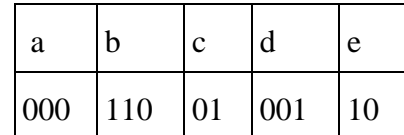

Какой набор букв закодирован двоичной строкой 1100000100110?

1) Практическое задание на построение таблицы и графика функции в среде электронных таблиц. Создайте таблицу и диаграммы 3 типов, на основе представленной таблицы.

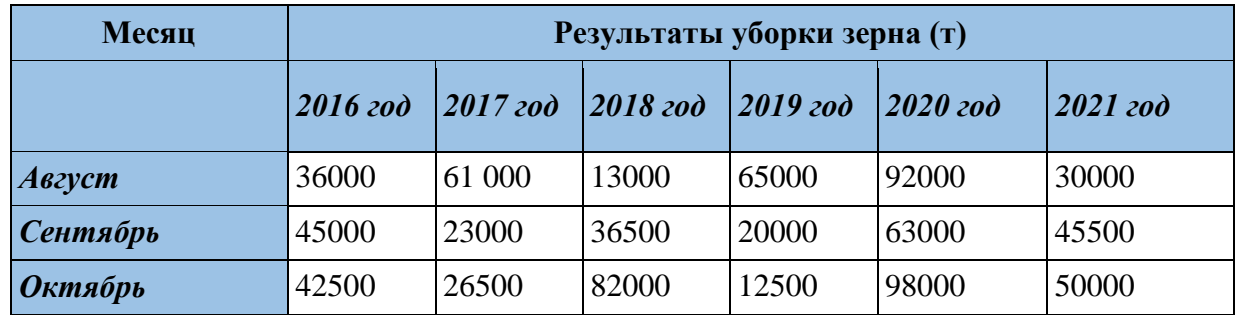

2) *Решить задачу:* 

Модем передает данные со скоростью 7680 бит/с. Передача текстового файла заняла 1,5 мин. Определите, сколько страниц содержал переданный текст, если известно, что он был представлен в 16-битной кодировке Unicode, а на одной странице – 400 символов. Прописать решение.

1) Практическое задание. Создание, редактирование, форматирование, сохранение текста в среде текстового редактора. Набрать текст в новом документе, документ сохранить на рабочем столе в папке Экзамен под именем – Билет 3\_ФИО

# **Учебный центр «Сириус» Свидетельство №43434**

*Выдано Гороховой Ирине Павловне, в том, что за время обучения в учебном центре «Сириус» с 1 сентября 2020 по 30 мая 2021 года она получила следующие оценки:*

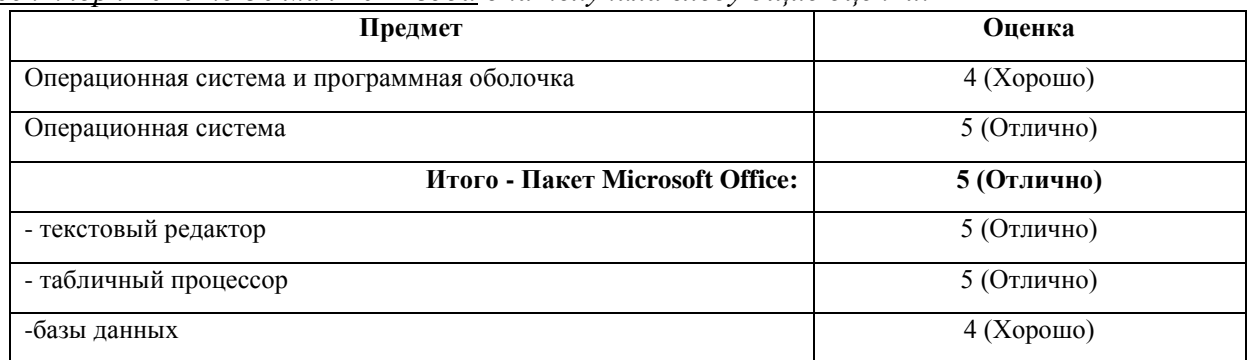

# *Выпускная работа – 4 (Хорошо)* **ПРИСВОЕННАЯ СПЕЦИАЛЬНОСТЬ – ОПЕРАТОР ЭВМ**

# **2)** *Решить задачу:*

Сколько секунд потребуется модему, передающему сообщения со скоростью 14 400 бит/с, чтобы передать сообщение объемом 225 Кбайт?

1) Практическое задание. Создать электронную таблицу по образцу, произвести расчет.

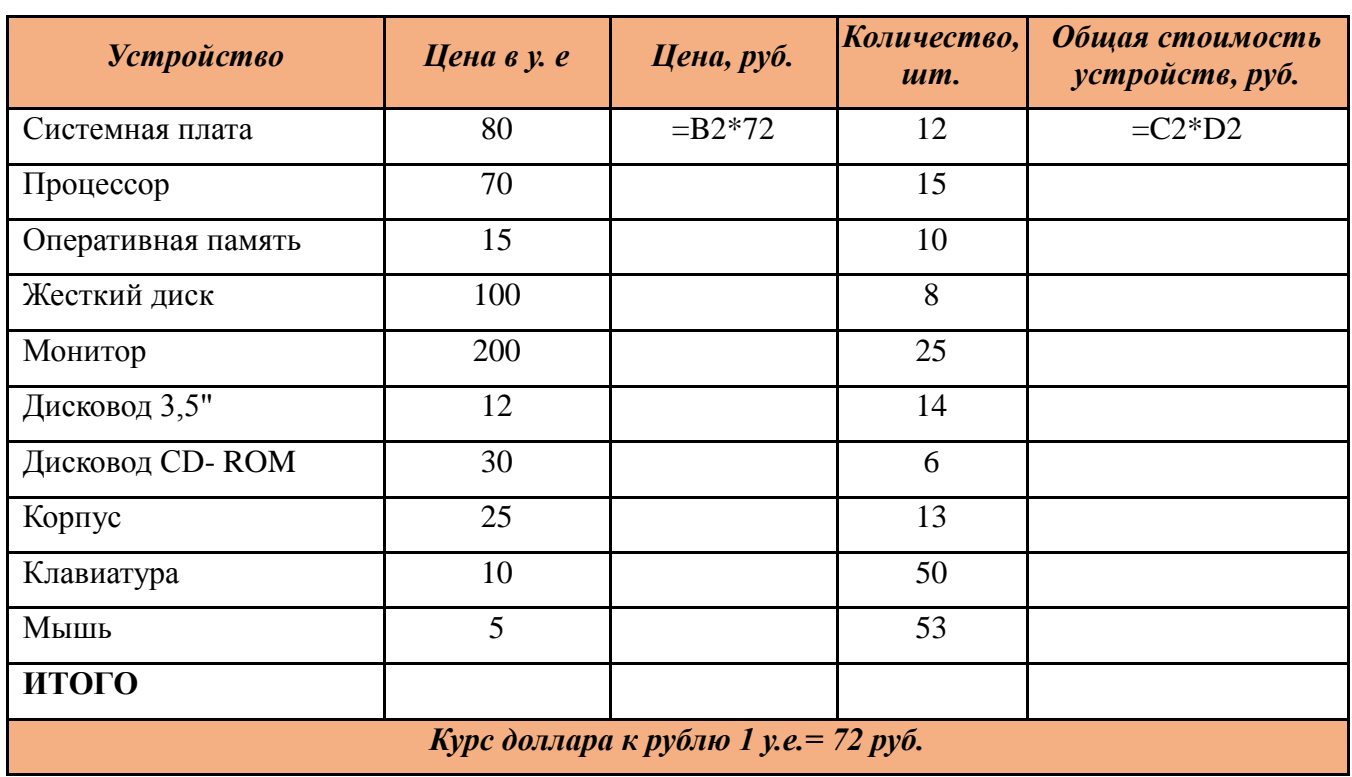

# 2) *Решить задачу:*

Переведите числа, предоставить решение:

а) 15238 в двоичную систему счисления;

б) 25СВС<sup>16</sup> в двоичную систему счисления.

1) Практическое задание. Создание, редактирование, форматирование, сохранение таблицы в среде текстового редактора с применением формул.

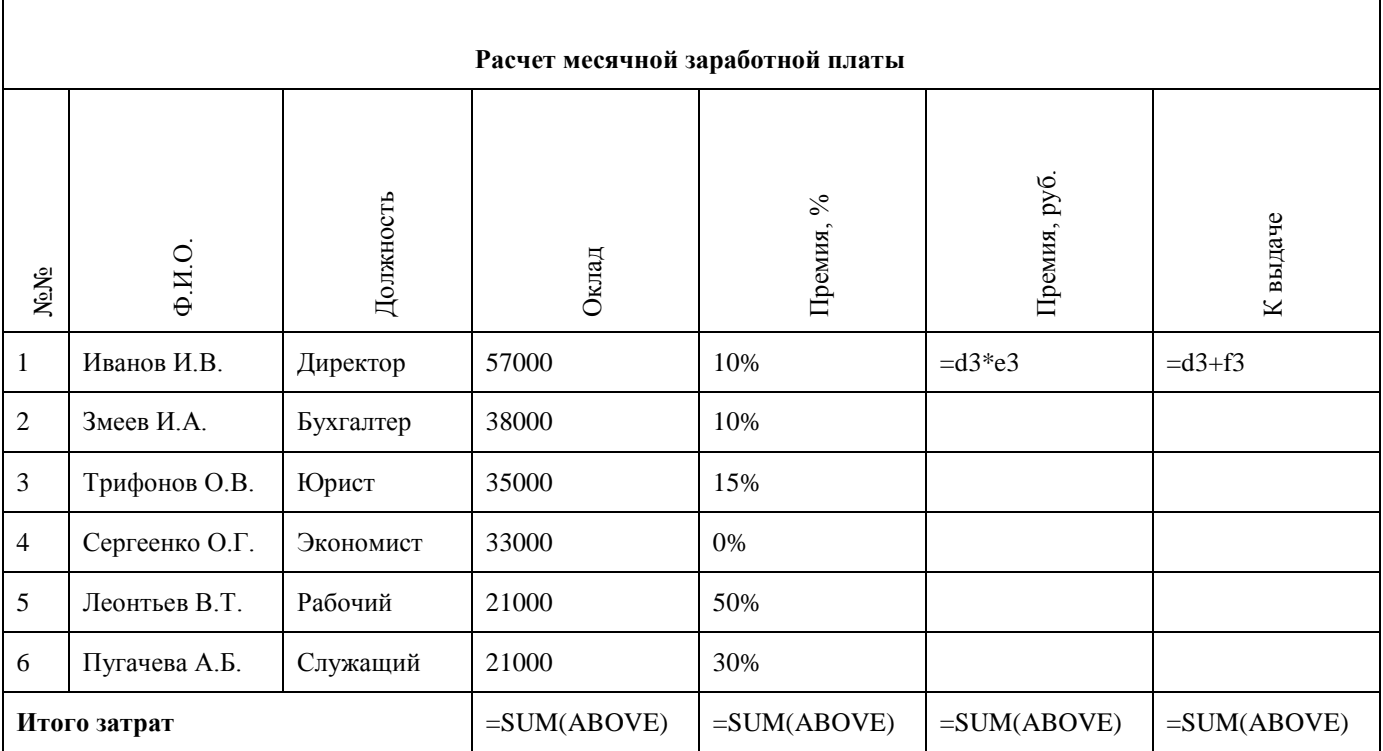

## 2) Решить задачу:

Переведите из одной системы счисления в другую:

a)  $2910_{10} = ...2$ ;

 $(6)$  100111<sub>2</sub> = ...<sub>10</sub>.

Создать формулу в Microsoft Word:  $1)$ 

$$
\pm x = \oiint_{f}^{2} (f - 264) \frac{\sqrt[n]{n - 412}}{\frac{f + 1}{d - 74}} 1 \quad 0 \cos \left\{ \sum_{a}^{f} 21 \right\} \partial \% \int_{\infty}^{0} 12
$$

 $(2)$ С помощью текстового редактора определите, сколько раз, не считая сносок, встречается слово «долг» или «Долг» в тексте романа в стихах А. С. Пушкина «Евгений Онегин». Другие формы слова «долг», такие как «долги», «долгами» и т. д., учитывать не следует. В ответе укажите только число.

Текст расположен в папке на рабочем столе ПК Экзамен (дополнительный материал) Билет №

 $\left( \right)$ Практическое задание. Создание, редактирование, форматирование, сохранение и распечатка текстового документа в среде текстового редактора.

Оформите титульную страницу книги. Типы шрифтов и размеры символов подберите самостоятельно, исходя из образца (см. приложение 1 к экзаменационному билету).

 $(2)$ Откройте файл электронной таблицы, содержащей вещественные числарезультаты ежечасного измерения температуры воздуха на протяжении трёх месяцев.

Найдите разность между максимальным значением температуры и её средним арифметическим значением. В ответе запишите только целую часть получившегося числа.

Файл расположен на рабочем столе ПК в папке Экзамен (дополнительный материал) Билет №

Практическое залание. Построение лиаграмм на основе таблиц в среде электронных  $\overline{1}$ таблиц. Введите предложенные данные и постройте круговую и линейную диаграмму, учитывая все заголовки, форматирование и т.д.

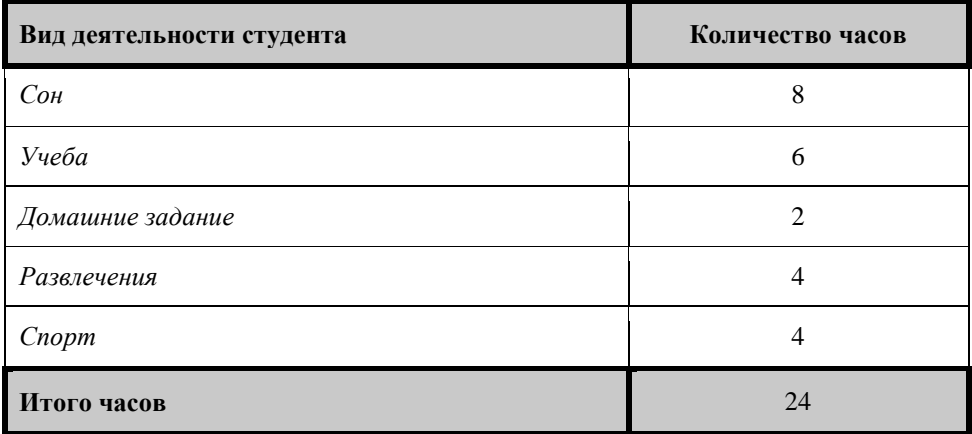

Для 5 букв латинского алфавита заданы их двоичные коды (для некоторых букв - $(2)$ из двух бит, для некоторых — из трех). Эти коды представлены в таблице:

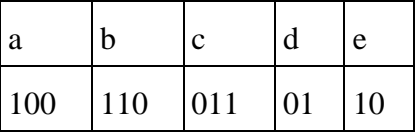

1000110110110? Bce Какой набор букв закодирован двоичной строкой буквы  $\bf{B}$ последовательности — разные.

Практическое задание. Введите приведенный ниже текст, точно соблюдая шрифты, 1) способы выделения. Размер символов 14 пунктов. Используйте шрифт: Times New Roman,

27 апреля 1682 года умер царь Федор Алексеевич. Ему было всего 20 лет. ОН ВСТУПИЛ НА ПРЕСТОЛ Слабый и больной. после своего отна — наря Алексея Михайловича в 1 676 году и правил всего 6 лет. И хотя Федор женился детей него He было. Боярская дума, собравшиеся дважды,  $\overline{V}$ в Кремле после смерти царя, должна была решать: кому стать русским самодержцем. Кандидатов было двое - 16-летний царевич Иван и 10-летний царевич *Петр*. Оба они были детьми царя АЛЕКСЕЯ, но от разных матерей. Вот здесь обратимся к династической ветви — ФРАГМЕНТУ ДИНАСТИЧЕСКОГО древа Романовых, чтобы разобраться B<sub>O</sub> **BCCX** <mark>хитросплетениях</mark> проблемы *насле*дия <u>престола.</u>

 $(2)$ Откройте файл электронной таблицы, содержащей вещественные числа результаты ежечасного измерения температуры воздуха на протяжении трёх месяцев.

Найдите разность между максимальным значением температуры и её средним арифметическим значением. В ответе запишите только целую часть получившегося числа. Файл расположен на рабочем столе ПК в папке Экзамен (дополнительный материал) Билет №

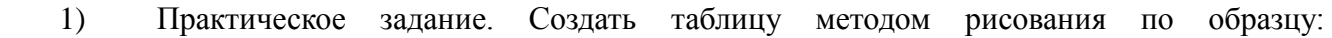

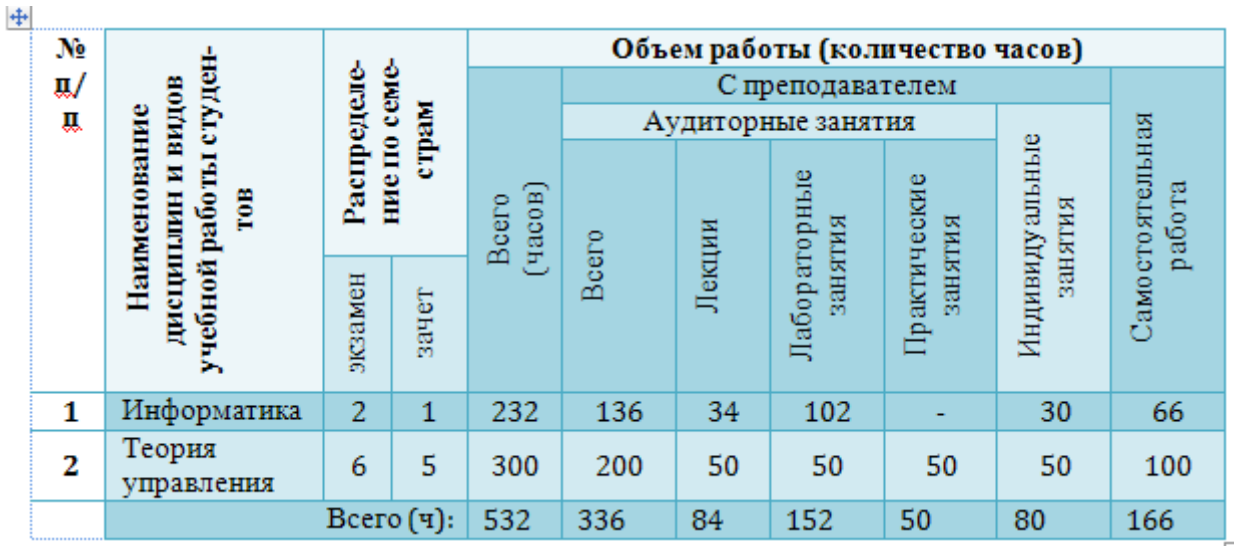

Создать формулу в Microsoft Word:  $(2)$ 

$$
x = \frac{(25) - y^9}{\frac{36}{6}} \iiint_{-\infty}^{2} \sin \theta \left\{ \frac{(2-a)}{\sqrt{25 + y}} \right\} \int 54/21 \frac{1}{2} \min_{2} \left\{ \frac{1}{1} - \frac{1}{2} \frac{1}{2} \frac{1}{2} \frac{1}{6} \right\}
$$

 $1)$ Практическое задание. Составить электронную таблицу, вычислить значения по формулам, построить столбчатую диаграмму по столбцам ФИО и К выдаче.

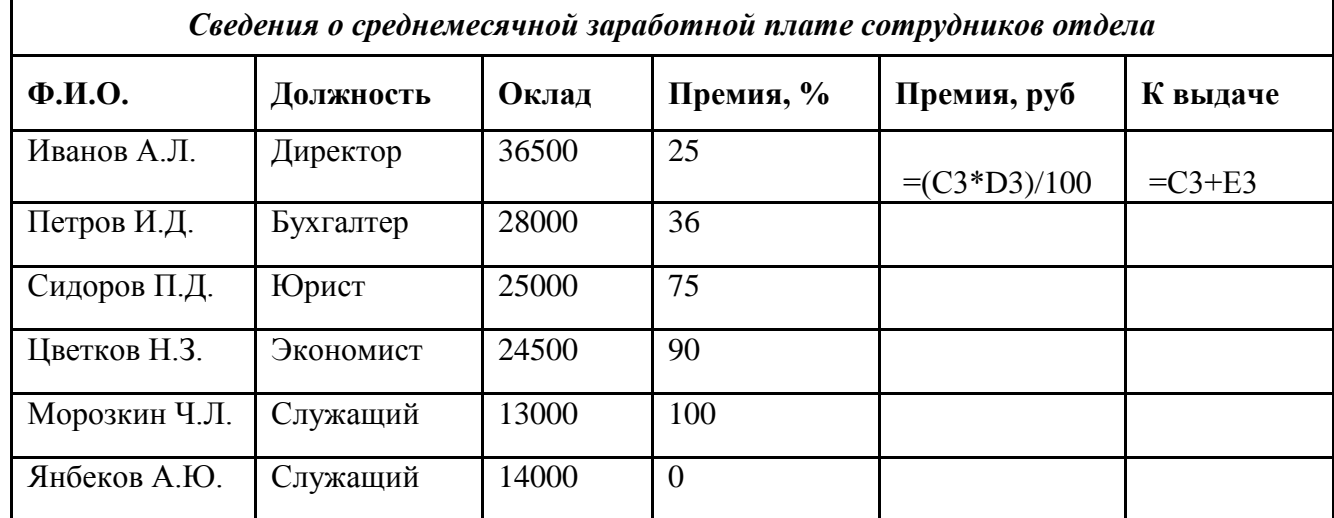

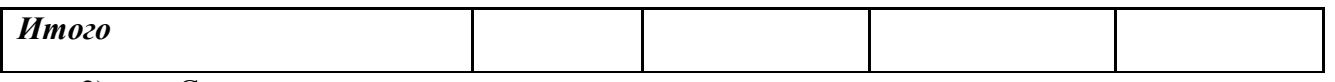

2) С помощью текстового редактора определите, сколько раз, не считая сносок, встречается слово «север» или «Север» в тексте романа в стихах А. С. Пушкина «Евгений Онегин». Другие формы слова «север», такие как «севера», «северяне» и т. д., учитывать не следует. В ответе укажите только число. Файл расположен на рабочем столе ПК в папке Экзамен (дополнительный материал) Билет №

1) Практическое задание. Создайте таблицу и диаграммы 3 типов на основе представленной таблицы учитывая в диаграммах всю информацию в таблице.

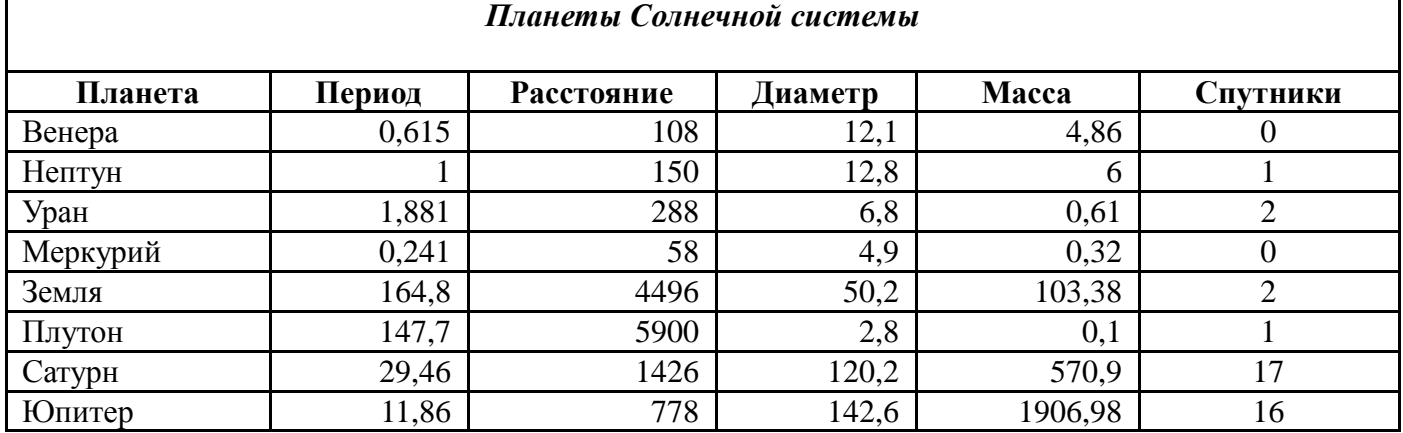

2) С помощью текстового редактора определите, сколько раз, не считая сносок, встречается слово «свет» или «Свет» в тексте романа в стихах А. С. Пушкина «Евгений Онегин». Другие формы слова «свет», такие как «светло», «светает» и т. д., учитывать не следует. В ответе укажите только число. Файл расположен на рабочем столе ПК в папке Экзамен (дополнительный материал) Билет №

1) Практическое задание. Создайте презентацию «Объемы и поверхности тел». Для этого используйте панель инструментов Рисование; продумайте дизайн, презентация

должна состоять из шести слайдов, содержащих приведенную ниже информацию из курса Геометрии.

1 слайд. Титульный лист «Объёмы и поверхности тел»;

2 слайд. Тела геометрии: Цилиндр, Равнобедренный треугольник, Овал. Пояснение и определение фигур с обязательным изображением;

3 слайд. Фигура Цилиндр,

4 слайд. Фигура Равнобедренный треугольник;

5 слайд. Фигура Овал;

6 слайд. Подписать Ф.И.О. № группы

Сохранить презентацию на рабочем столе ПК под названием «ФИ\_Объемы и поверхности тел».

2) Откройте файл электронной таблицы, содержащей вещественные числа  результаты ежечасного измерения температуры воздуха на протяжении трёх месяцев.

Найдите разность между максимальным значением температуры и её средним арифметическим значением. В ответе запишите только целую часть получившегося числа.

Файл расположен на рабочем столе ПК в папке Экзамен (дополнительный материал) Билет

1) Практическое задание. Составить таблицу по образцу, вычисли значения по формулам и построй круговую диаграмму по столбцам ФИО и итого з/п;

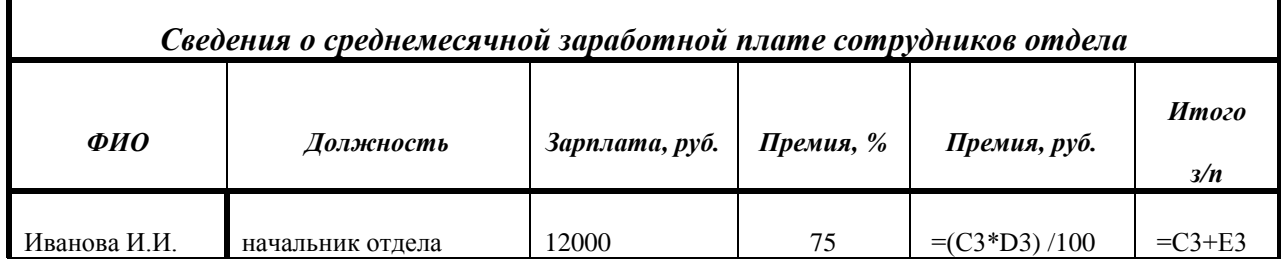

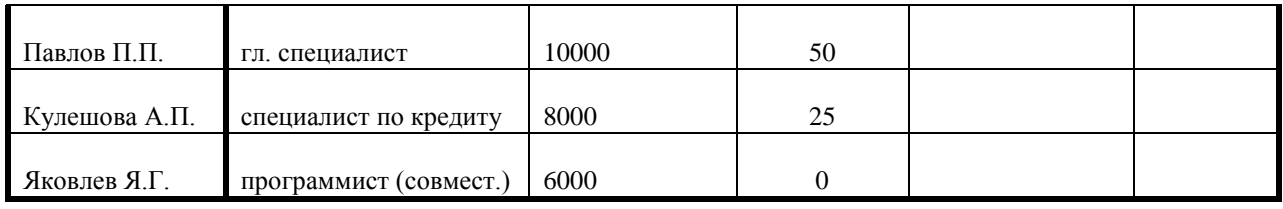

# 2) *Решить задачу:*

Скорость передачи данных через ADSL-соединение равна 128000 бит/с. Передача текстового файла через это соединение заняла 1 минуту. Определите, сколько символов содержал переданный текст, если известно, что он был представлен в 16-битной кодировке Unicode.

1) Практическое задание. Набрать текст по образцу. Размер символов 14 пунктов. Используйте шрифт: Times New Roman.

# **СОВРЕМЕННЫЙ ЛОНДОН**

*Вестминстерское аббатство* и *Вестминский дворец* с его знаменитыми часами *Биг Бен*. Это величественное здание, построенное в стиле GOTIKA, стоит на левом **берегу Темзы** в самом *СЕРДЦЕ ЛОНДОНА*. В настоящие время в Вестминстерском дворце, отделённом от аббатства площадью **«Двор старого дворца»**, размещается парламент – **законодательный орган Великобритании**. Кроме **двух главных палат** парламента –*палаты лордов* и *палаты общин* во дворце целый лабиринт *канцелярий, библиотек, помещений для заседаний различных комитетов, ресторанов и кафетериев.*

Помещение, где заседает палата общин, как ни удивительно, совсем небольшое, и

сидячих мест в нем лишь **437**. Здание построено в **1835 – 1860** годах на месте сгоревших в **1834** году построек. **ЕГО ДЛИНА 948 ФУТОВ**. От старого комплекса уцелел Ве*СТМИН*стер – холл. В котором с XIV по XX век верховный **суд Англии**.

**Часы Биг Бен** самые замечательные в мире. С прекрасным музыкальным боем. Часы названы в честь Бенджамина Холла. Внутрь башни, где находятся часы. Ведут **340** ступеней. **М и н у т н а я** 

стрелка имеет **14 футов** в длину, часовая – **9**, каждая цифра по **2** фута. Все жители Лондона сверяют свои часы с *Биг Беном*.

2) С помощью текстового редактора определите, сколько раз, не считая сносок, встречается слово «был» или «Был» в тексте романа в стихах А. С. Пушкина «Евгений Онегин». Другие формы слова «был», такие как «было», «были» и т. д., учитывать не следует. В ответе укажите только число.

Файл расположен на рабочем столе ПК в папке Экзамен (дополнительный материал) Билет

1) Практическое задание. Оформить электронную таблицу по образцу и рассчитать сумму аренды помещения (исходя из курса доллара 75 руб. за 1 USD).

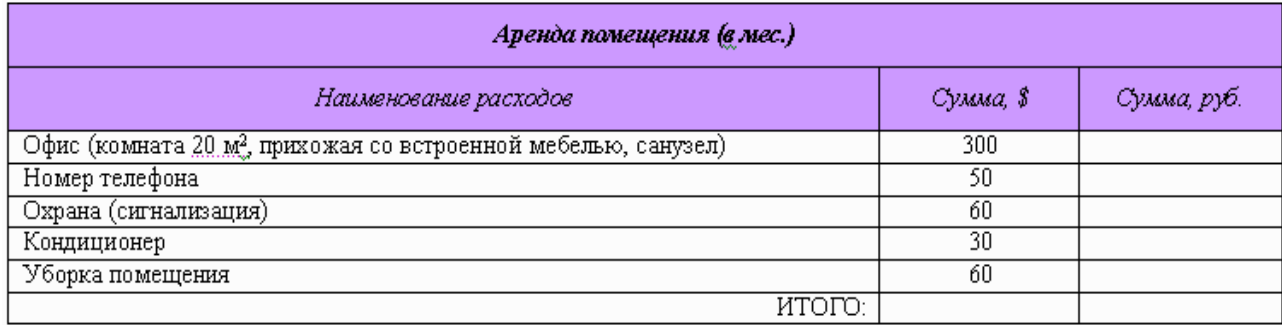

2) *Решить задачу:* Модем передает данные со скоростью 7680 бит/с. Передача текстового файла заняла 1,5 мин. Определите, сколько страниц содержал переданный текст, если известно, что он был представлен в 16-битной кодировке Unicode, а на одной странице – 400 символов.

1) Создать компьютерную презентацию из 5-7 слайдов на свободную тему, содержащую: текст, графику (картинки, видео и т.п.), объекты SmartArt. диаграммы, таблицы, гиперссылки и элементы анимации.

Откройте файл электронной таблицы, содержащей вещественные числа — результаты  $(2)$ ежечасного измерения температуры воздуха на протяжении трёх месяцев.

Найдите разность между минимальным значением температуры и её средним арифметическим значением. Ответ округлите до целого числа.

Файл расположен на Рабочем столе ПК в папке Экзамен (дополнительный материал) Билет

Практическое задание. В программе MS Word создать документ по предложенному  $1)$ образцу:

# Образец:

 $2^2=4$ 

Большая перемена начинается в  $12^{00}$  и заканчивается в  $12^{45}$ Уравнение пятой степени  $4x^5+7x^3-12x^2=0$ Уравнение с тремя неизвестными  $2x_1+4x_2-7x_3=9$ Запись химической формулы спирта С2Н<sub>5</sub>ОН, ... ... воды Н2О Я выполняю практические упражнения. Изучаю текстовый редактор

#### Решить задачу:  $(2)$

Сколько секунд потребуется модему, передающему сообщения со скоростью 16 800 бит/с, чтобы передать сообщение объемом 465 Кбайт?

Практическое задание. Постройте структурную схему содержания базового курса 1) информатики, используйте объекты SmartArt:

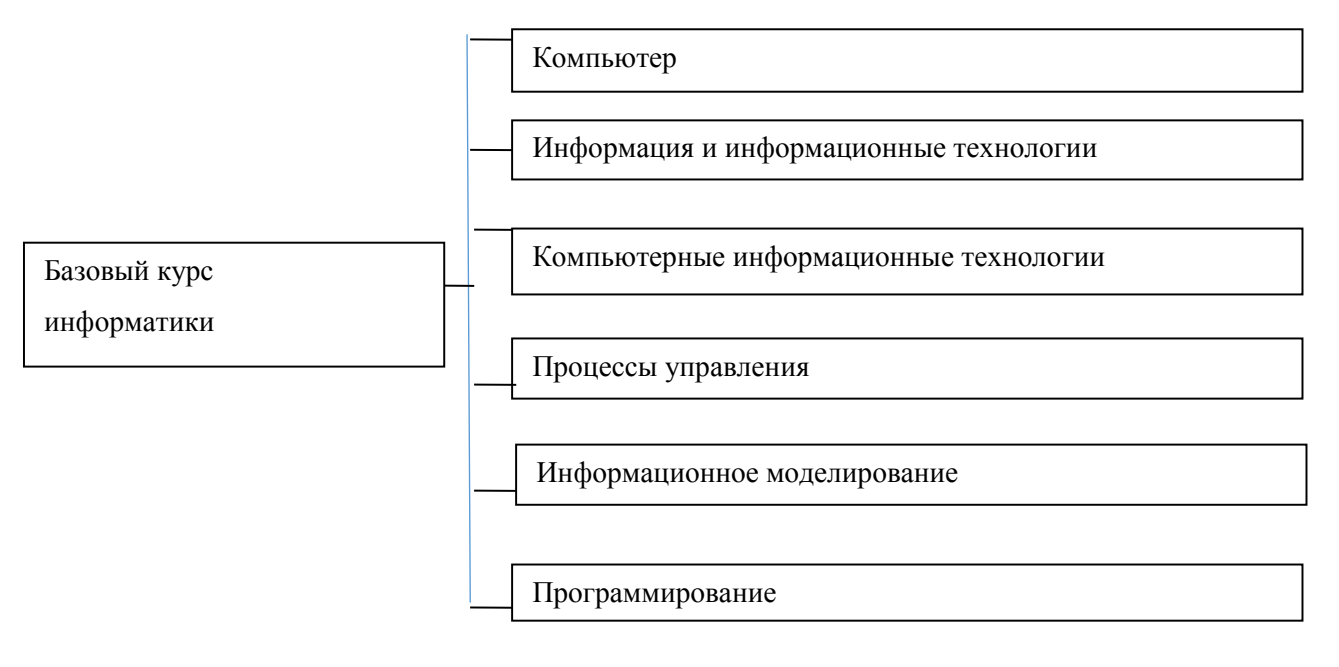

 $(2)$ Откройте файл электронной таблицы, содержащей вещественные числа результаты ежечасного измерения температуры воздуха на протяжении трёх месяцев.

Найдите разность между максимальным значением температуры и её средним арифметическим значением. В ответе запишите только целую часть получившегося числа. Файл расположен на рабочем столе ПК в папке Экзамен (дополнительные материалы), билет

1) Практическое задание. Создай электронную таблицу по образцу и произведи расчет.

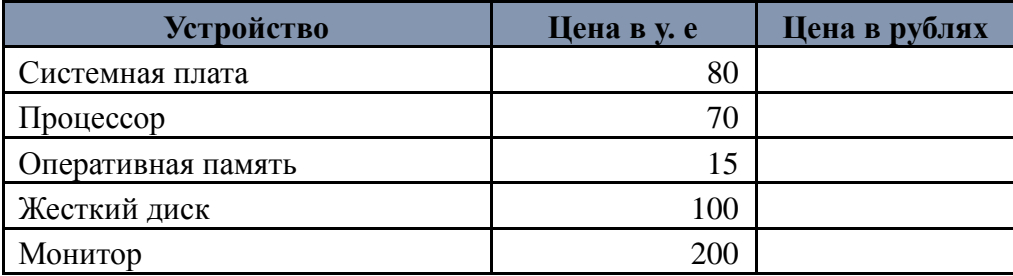

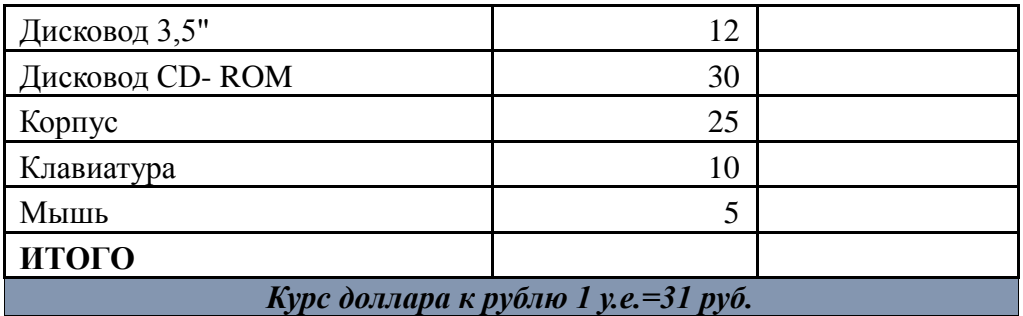

2) Практическое задание с помощью графических объектов повторить рисунок по образцу.

# Образец:

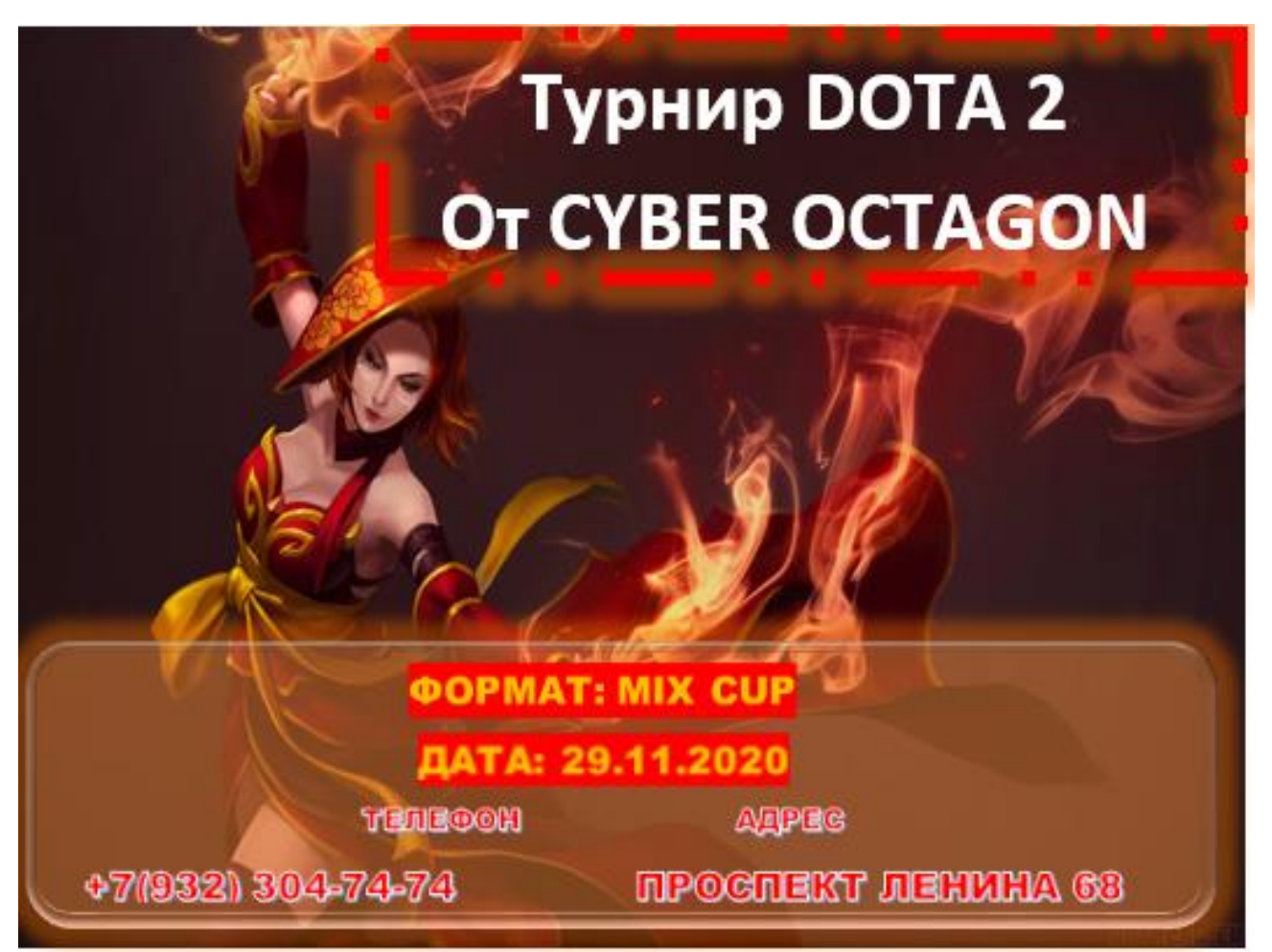

1) Практическое задание. Создай электронную таблицу по образцу и произведи расчет.

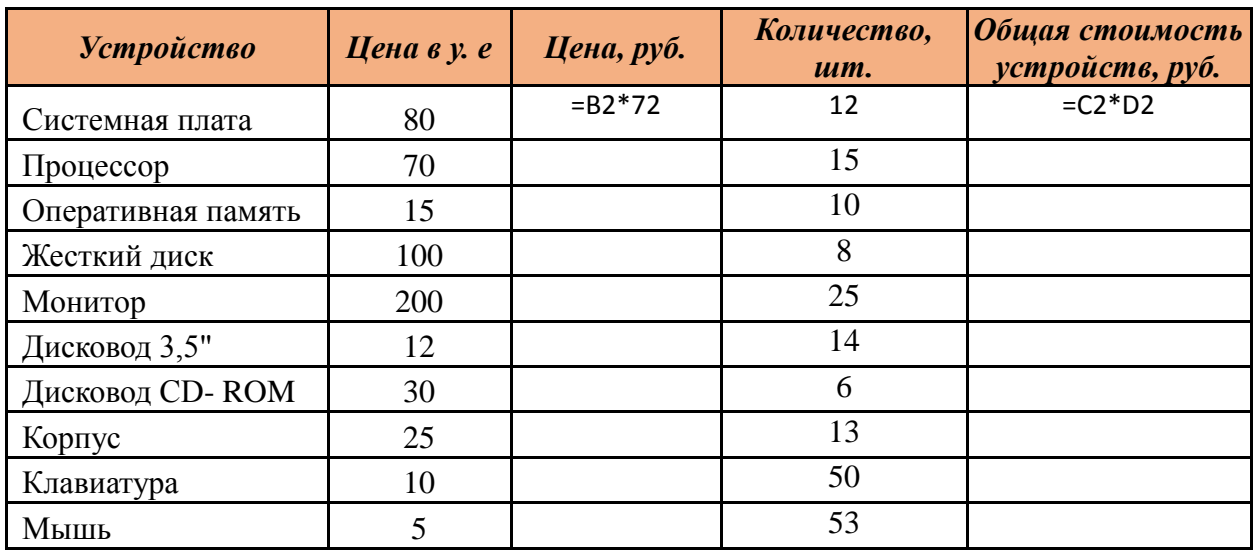

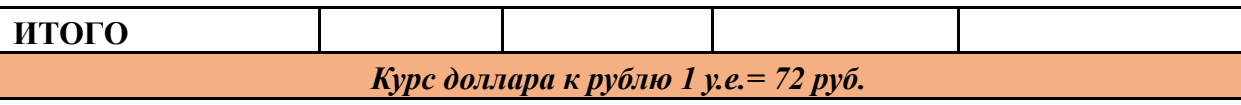

## *2) Решить задачу:*

Модем передает данные со скоростью 5680 бит/с. Передача текстового файла заняла 1,5 мин. Определите, сколько страниц содержал переданный текст, если известно, что он был представлен в 16-битной кодировке Unicode, а на одной странице – 200 символов.

# ДОКУМЕНТ ПОДПИСАН<br>ЭЛЕКТРОННОЙ ПОДПИСЬЮ

# СВЕДЕНИЯ О СЕРТИФИКАТЕ ЭП

<span id="page-28-0"></span>Сертификат 603332450510203670830559428146817986133868575905

Владелец Кузнецова Татьяна Николаевна

Действителен С 25.02.2022 по 25.02.2023